# **Procedura registrazione al Servizio Tirocini dell'Alma Mater Studiorum – Università di Bologna**

 $\mathcal{L}_{\text{m}}$ 

 $\sim$  100  $\sim$ 

بينا Hammar Technology به جنوب

# **1.** Collegarsi <sup>a</sup> **https://aziende.unibo.it** <sup>e</sup> cliccare su **Registrati**

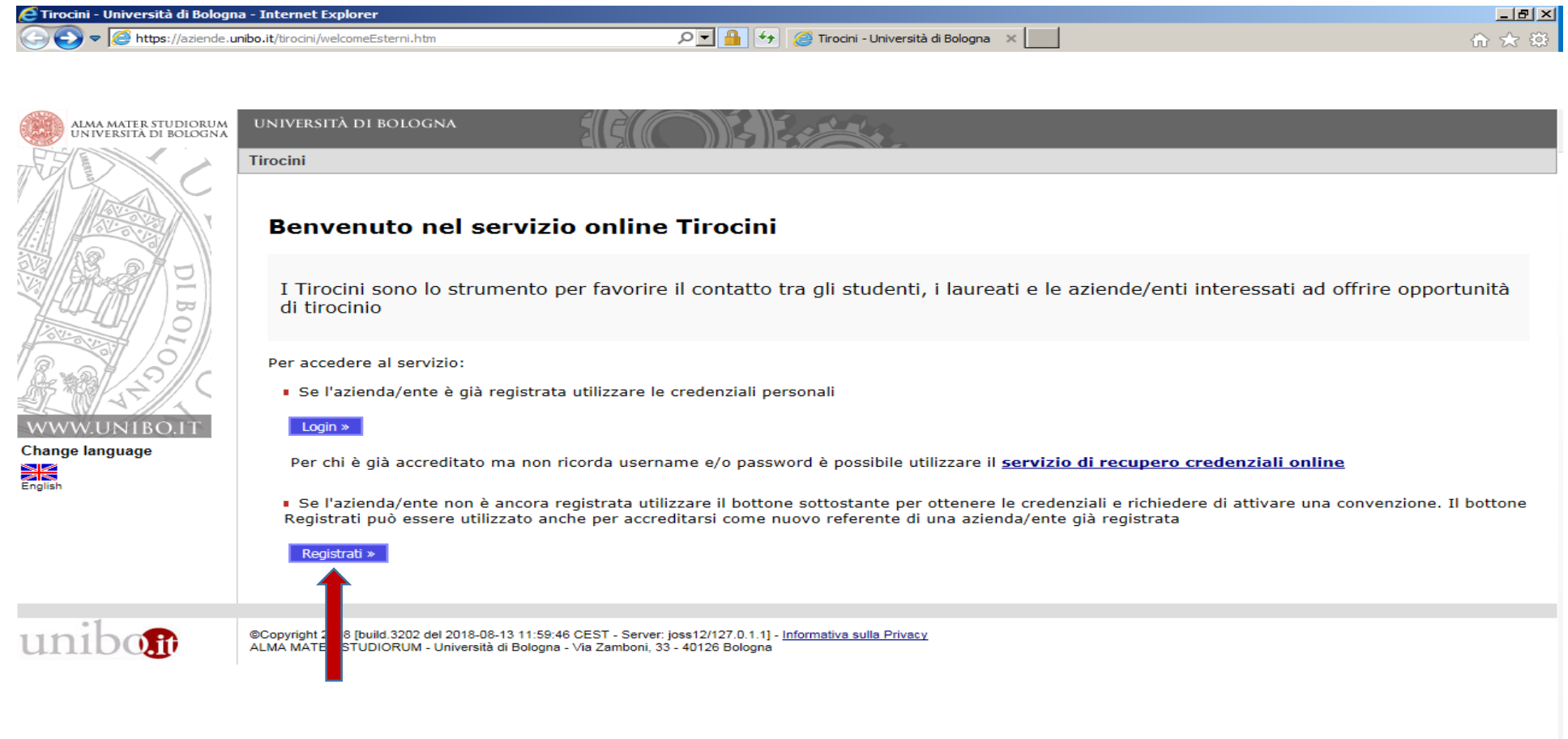

#### **2.**Inserire il **Codice fiscale** <sup>e</sup> cliccare su **Avanti**

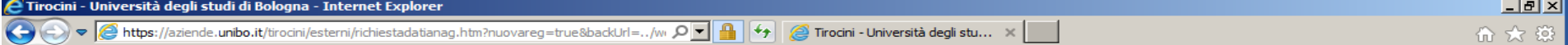

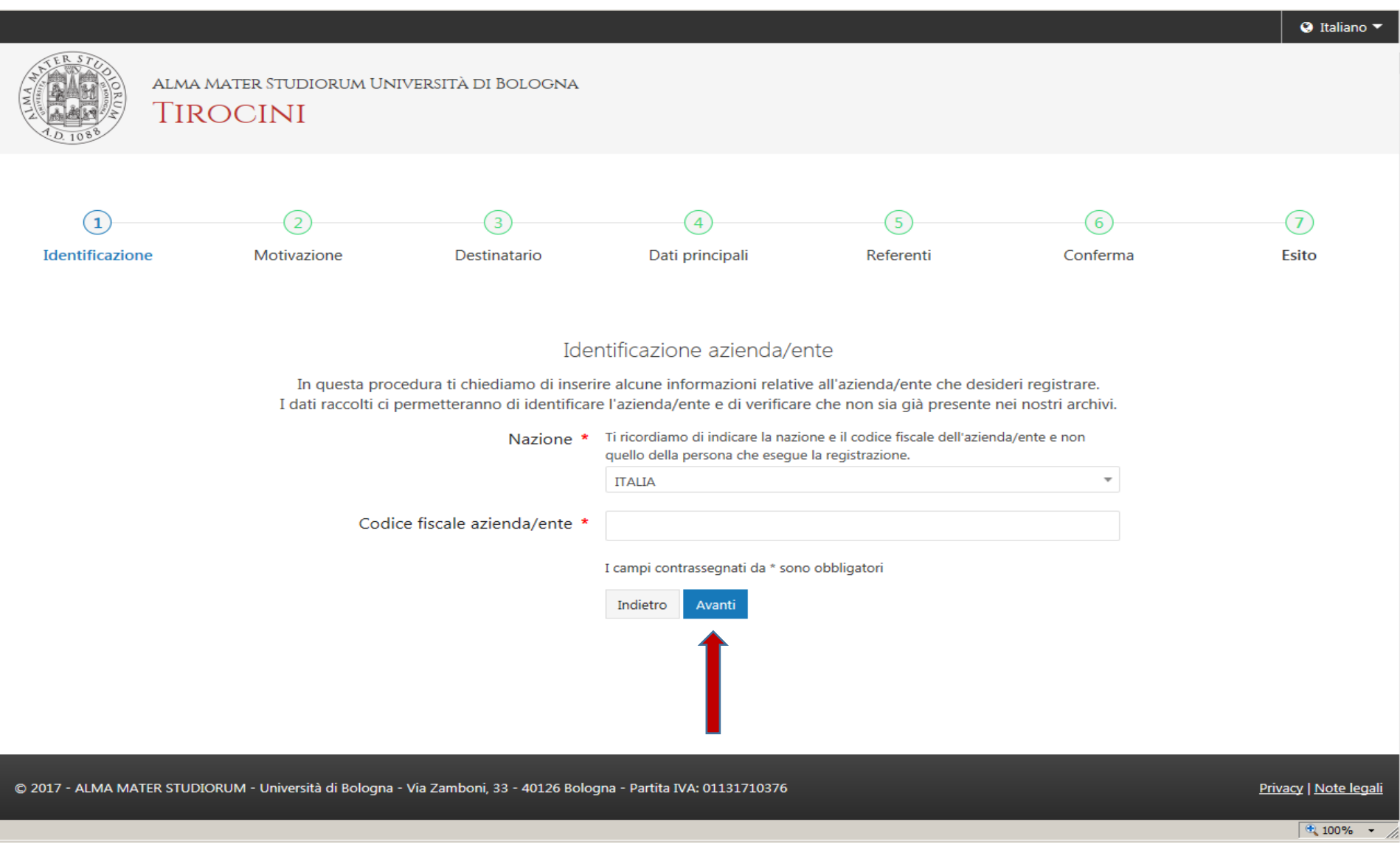

### **3.**Selezionare **Convenzione per tirocini** <sup>e</sup> cliccare su **Avanti**

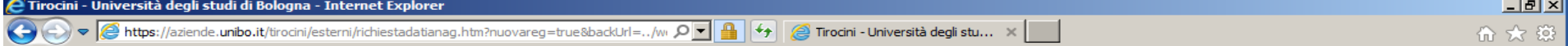

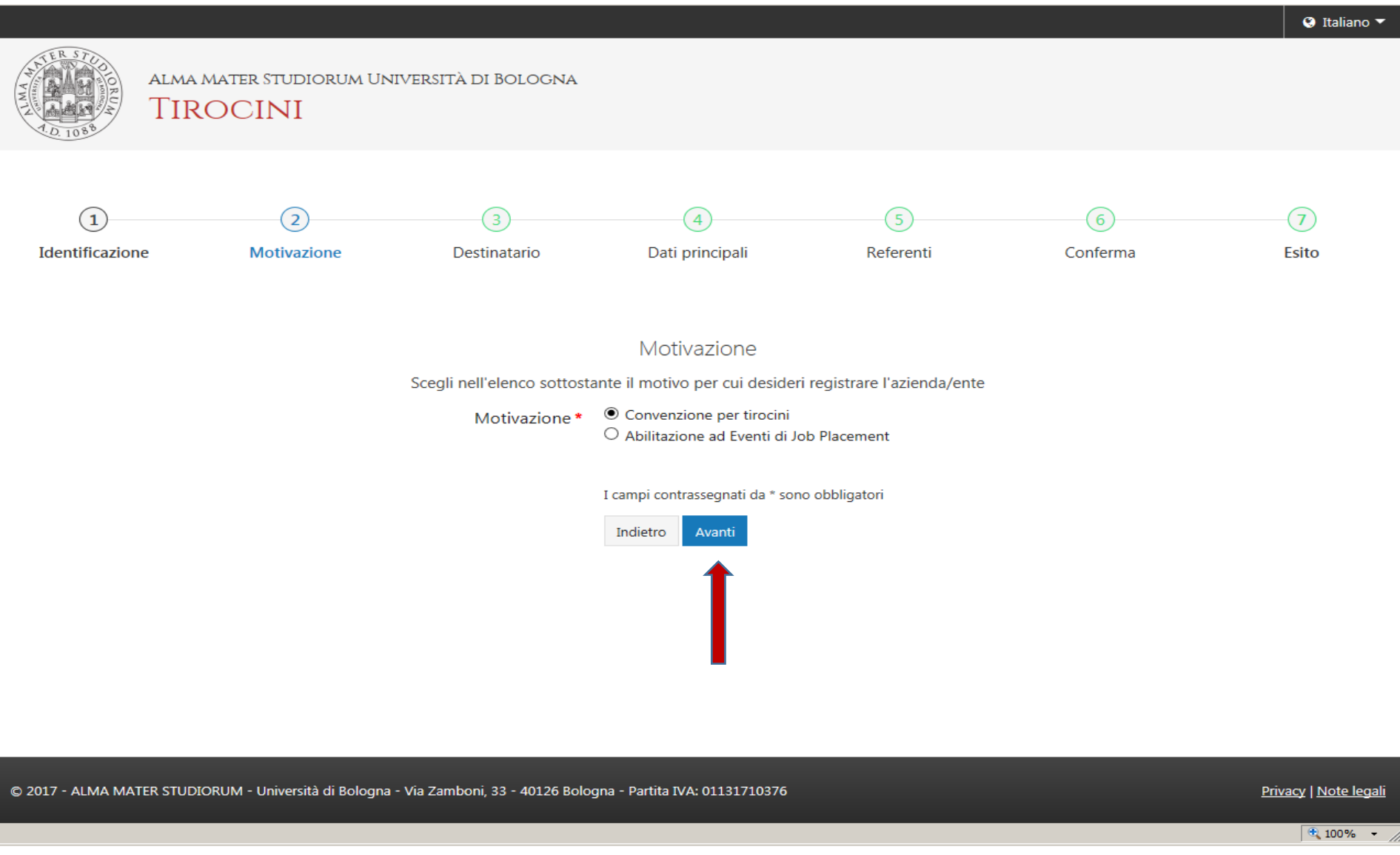

#### **4.**Selezionare **Attivazione convenzione normale** <sup>e</sup> cliccare su **Avanti**

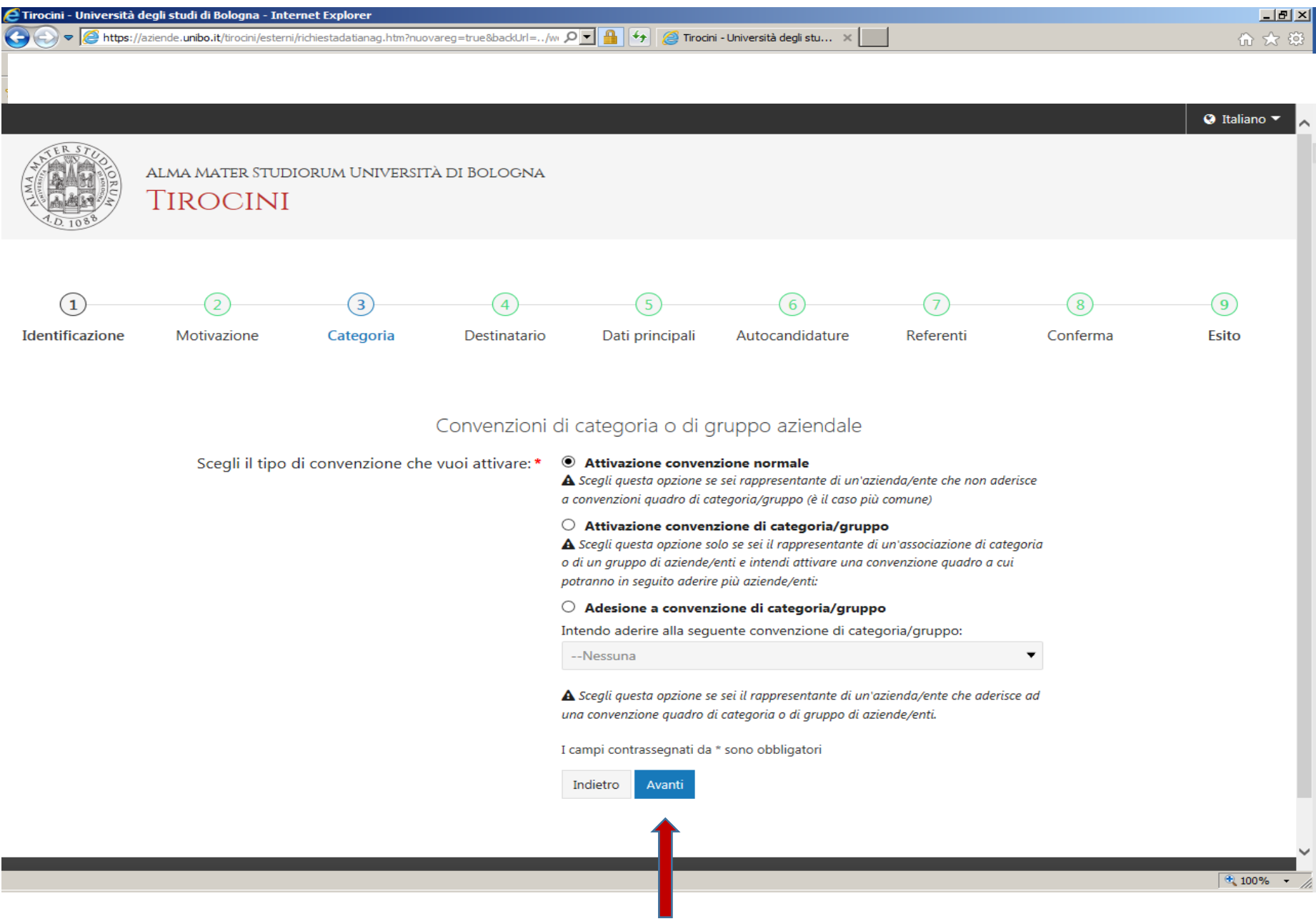

## **5**. Selezionare **Facoltà di Farmacia** quale struttura di destinazione e cliccare su **Avanti** in fondo alla pagina

Facoltà di Chimica Industriale/Corsi di Studio sede di Rimini) Facoltà di Conservazione dei Beni Culturali Facoltà di Economia Facoltà di Economia - Forlì Facoltà di Economia - Rimini Facoltà di Farmacia Facoltà di Farmacia (Corsi di Studio sede di Rimini) Facoltà di Giurisprudenza Facoltà di Giurisprudenza (Corsi di Studio sede di Ravenna) Facoltà di Ingegneria Facoltà di Ingegneria (Corsi di Studio sede di Ravenna) Facoltà di Lettere e Filosofia Facoltà di Lettere e Filosofia (Corsi di Studio sede di Rimini) Facoltà di Lingue e Letterature Straniere Facoltà di Medicina e Chirurgia Facoltà di Medicina e Chirurgia (Corsi di Studio sede di Ravenna) Facoltà di Medicina e Chirurgia (Corsi di Studio sede di Rimini) Facoltà di Medicina Veterinaria Facoltà di Medicina Veterinaria (Corsi di Studio sede di Cesena) Facoltà di Psicologia Facoltà di Psicologia (Corsi di Studio sede di Bologna) Facoltà di Scienze della Formazione Facoltà di Scienze della Formazione (Corsi di Studio sede di Rimini) Facoltà di Scienze Matematiche Fisiche e Naturali Facoltà di Scienze Matematiche Fisiche e Naturali (Corsi di Studio sede di Ravenna) Facoltà di Scienze Motorie Facoltà di Scienze Motorie (Corsi di Studio sede di Rimini) Facoltà di Scienze Politiche Facoltà di Scienze Politiche (Corsi di Studio sede di Ravenna) Facoltà di Scienze Politiche "Roberto Ruffilli" (Corsi di Studio sede di Forlì) Facoltà di Scienze Statistiche Facoltà di Scienze Statistiche (Corsi di Studio sede di Rimini) Ingegneria Seconda Facoltà (Corsi di Studio sede di Cesena) Ingegneria Seconda Facoltà (Corsi di Studio sede di Forlì) Scuola Superiore di Lingue Moderne per Interpreti e Traduttori - Tirocini Formativi Attivi I campi contrassegnati da \* sono obbligatori Indietro Avanti

# **6.** Inserire i dati dell'azienda/ente (i campi contrassegnati da \* sono obbligatori) <sup>e</sup> cliccare su **Avanti** in fondo alla pagina

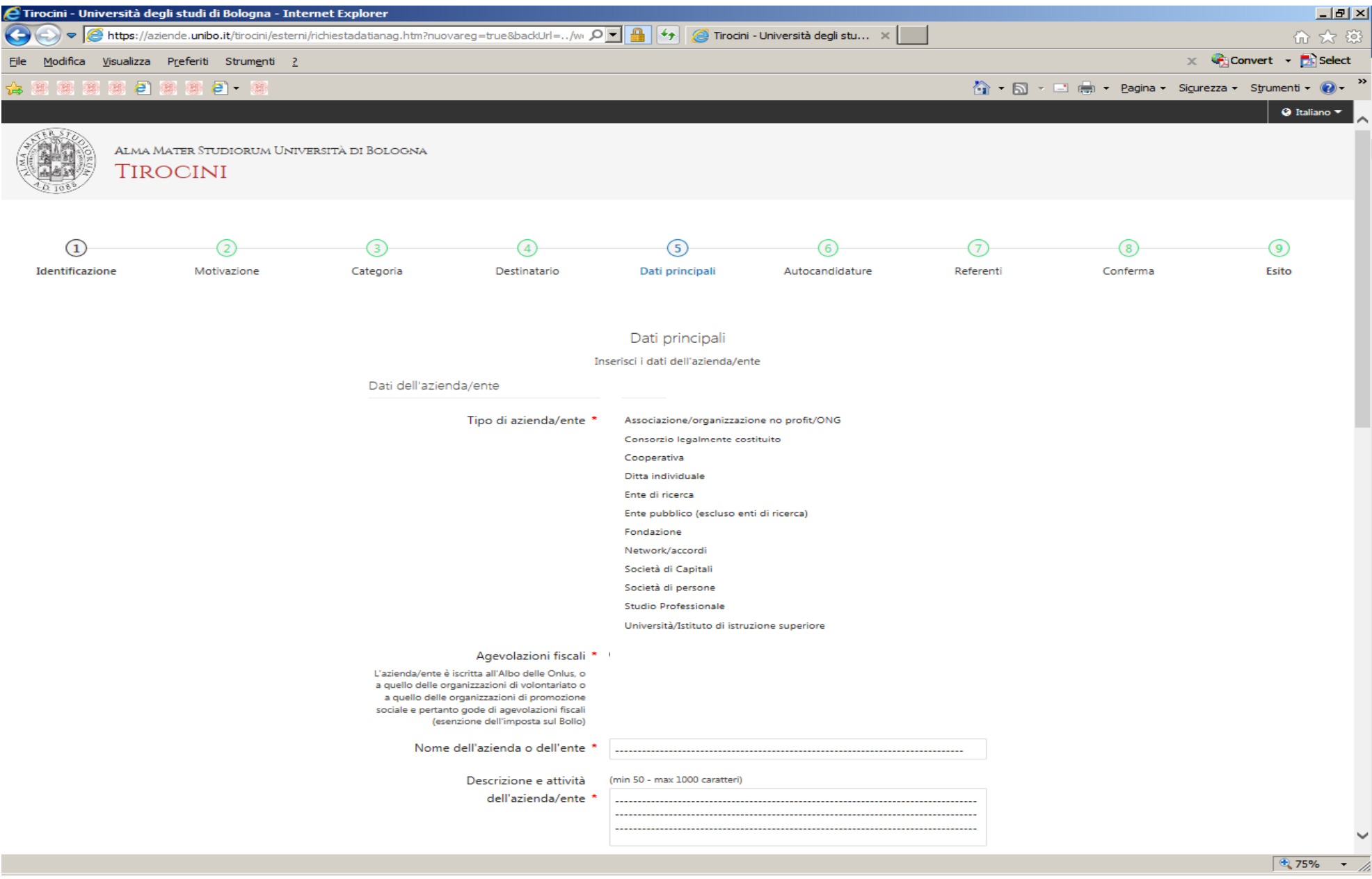

# **7.** Selezionare l'opzione spuntata se interessati <sup>a</sup> ricevere autocandidature anche in assenza di offerte di tirocinio già pubblicate sull'applicativo (diversamente, cliccare direttamente su **Avanti** in fondo alla pagina).

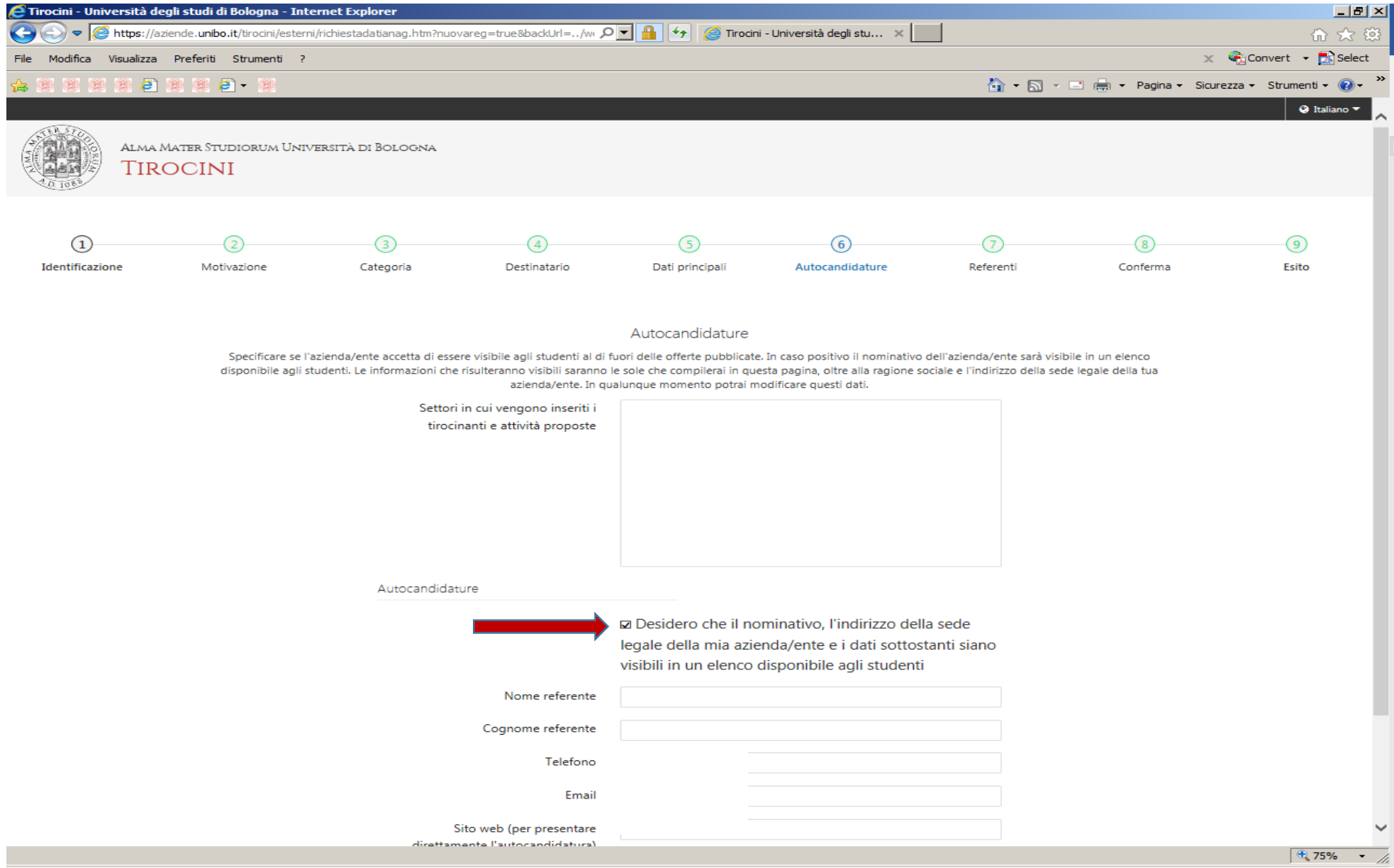

## **8.** Inserire i dati dei referenti dell'azienda/ente <sup>e</sup> cliccare su **Avanti** in fondo alla pagina

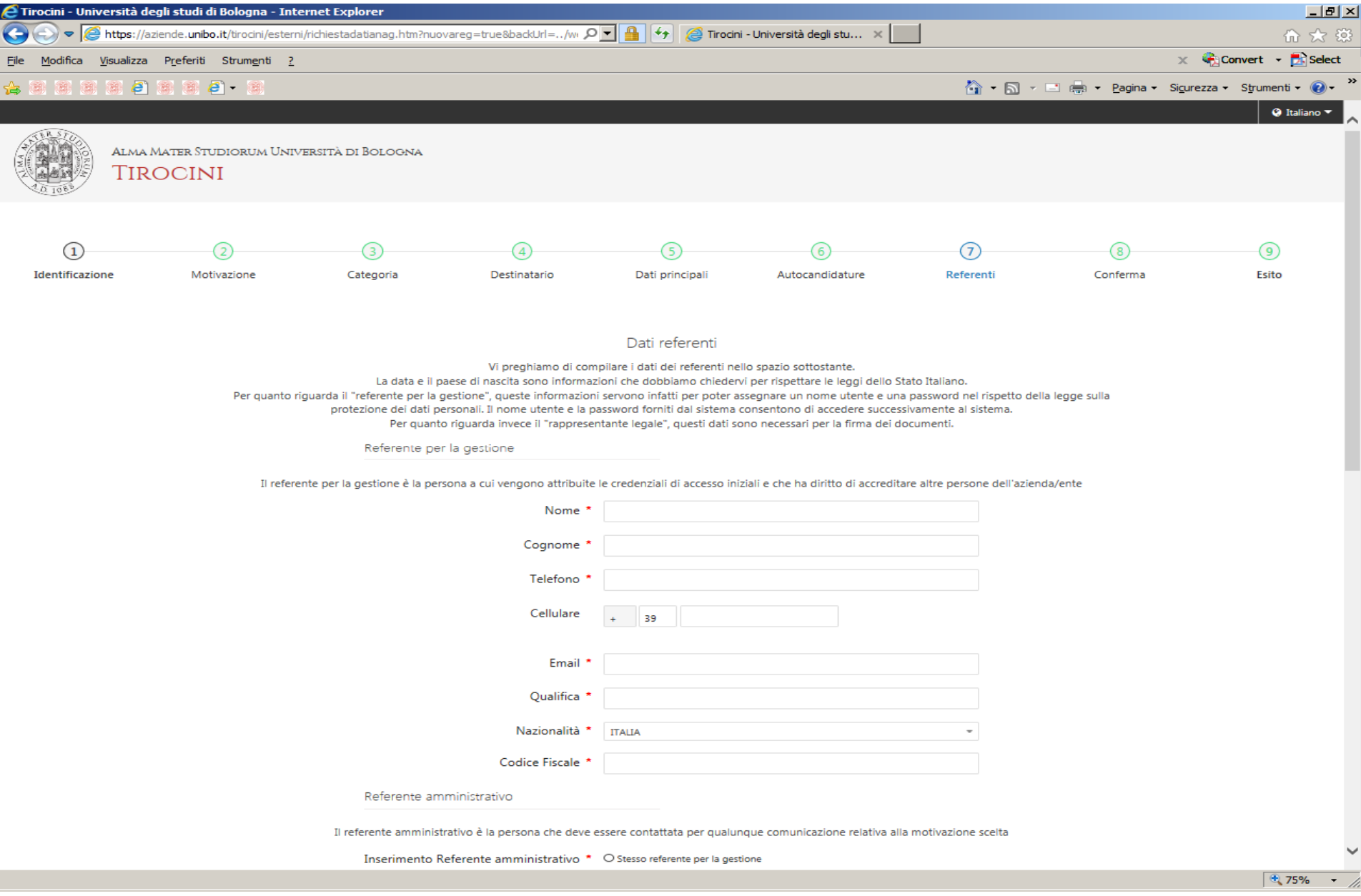

## **9.** Verificare i dati inseriti <sup>e</sup> cliccare su **Salva** in fondo alla pagina

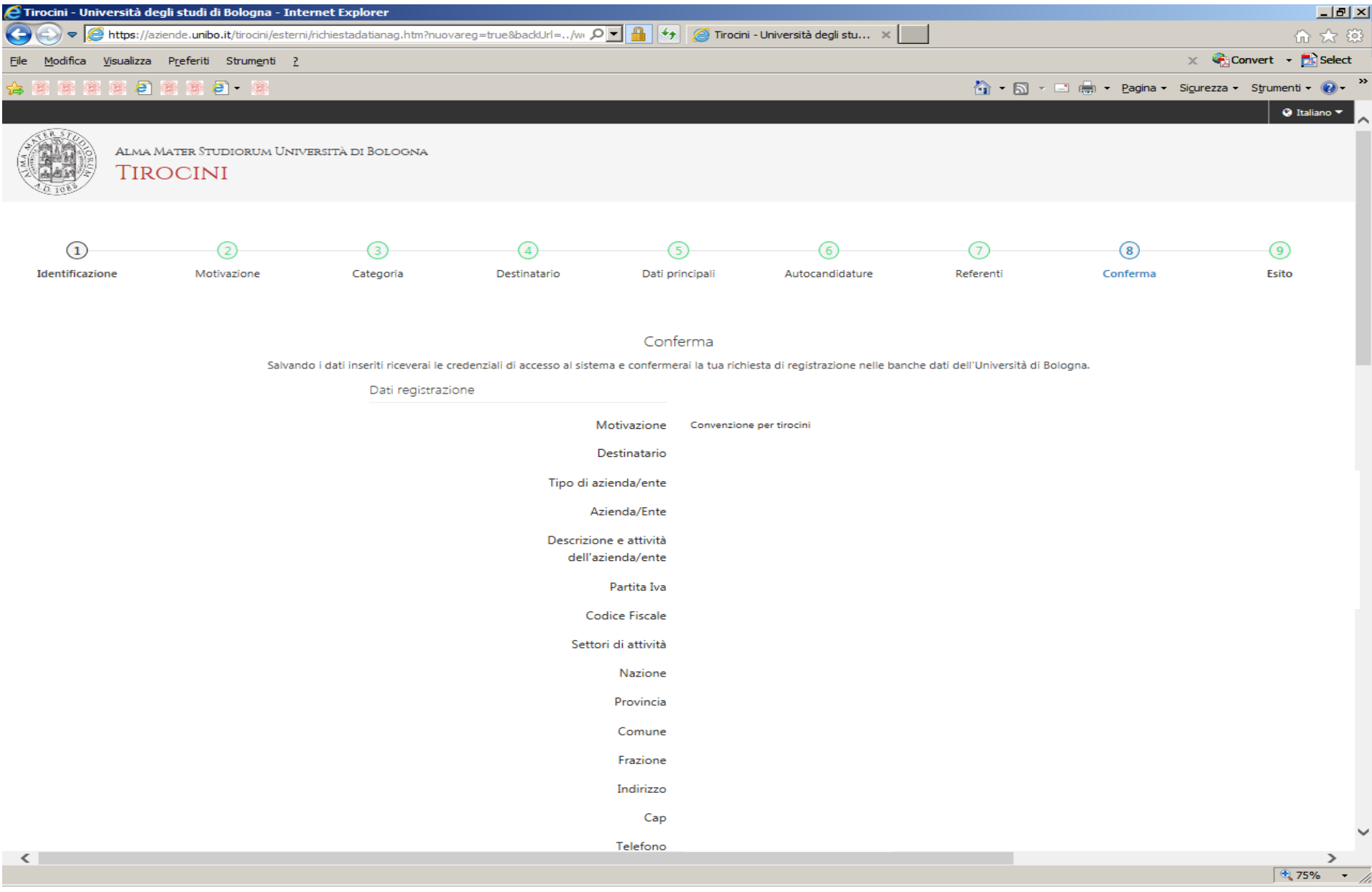

# **10.** Se la procedura è stata seguita correttamente si visualizzerà la pagina per stampare il PDF con i dati dell'account

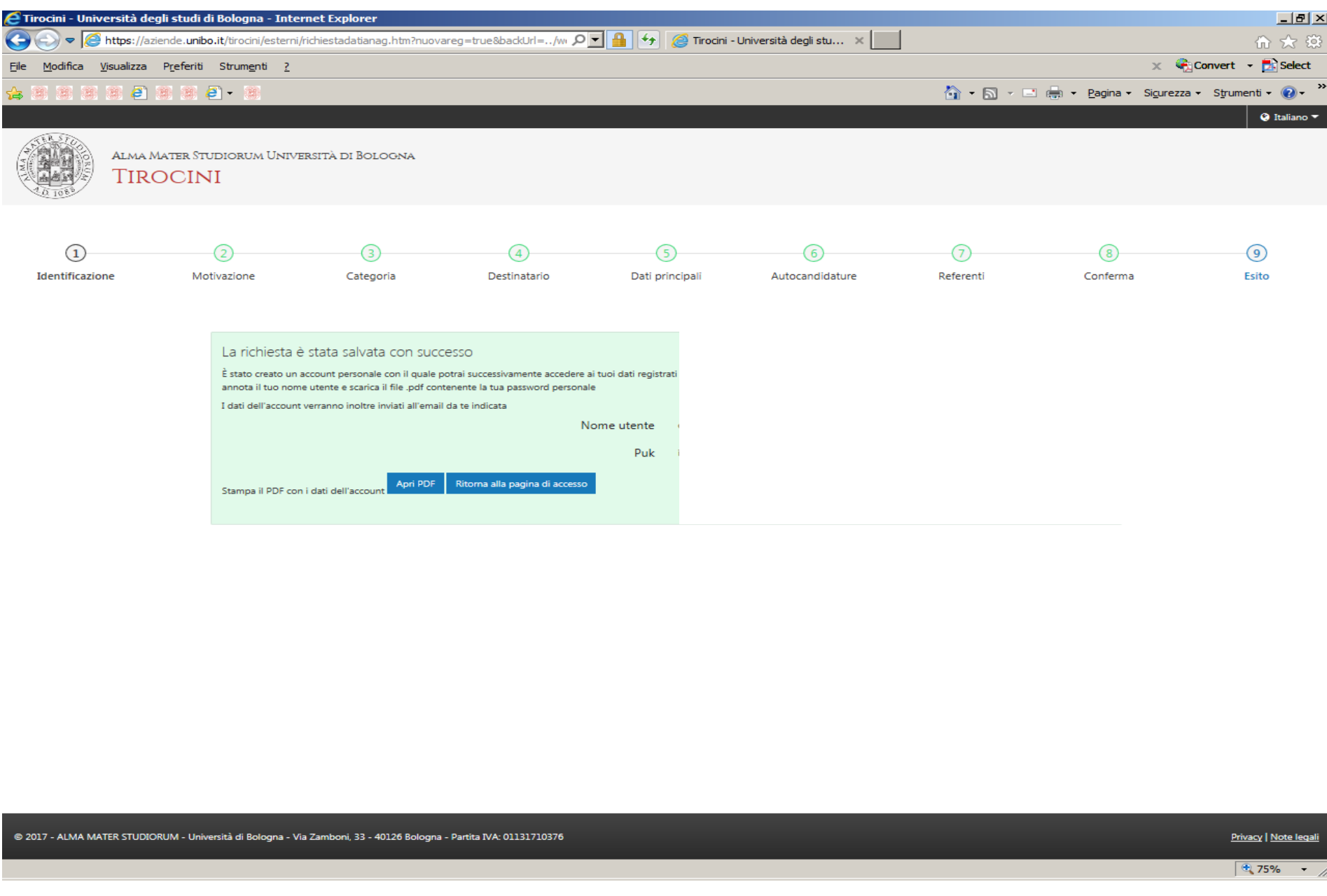

# **IMPORTANTE**

Dopo l'inserimento dei dati online da parte dell'azienda/ente, l'Ufficio Tirocini competente invierà per email la bozza della **convenzione per lo svolgimento delle attività di tirocinio curriculare e tirocinio per tesi** <sup>e</sup> le istruzioni per il perfezionamento dell'accordo**.**

**La convenzione è valida per potere ospitare in tirocinio tutti gli studenti iscritti all'Alma Mater** Studiorum – Università di Bologna e ha una validità di 3 (tre) anni a far tempo dalla data di **stipula.**

**Soltanto dopo il perfezionamento della convenzione per tirocini l'azienda/ente potrà pubblicare offerte di tirocinio online e/o accogliere tirocinanti presso le proprie strutture.**